#### 消防運第19号

#### 平成20年7月31日

#### 各都道府県国民保護担当部局長 殿

#### 総務省消防庁国民保護運用室長

「J-ALERTに関する不具合及び問い合わせ事例集」について(通知)

 全国瞬時警報システム(J-ALERT)関連設備の整備につきましては、格別の御協 力をいただき、誠にありがとうございます。

 さて、去る平成20年6月30日(月)に、福井県美浜町において防災行政無線からミ サイル発射情報が誤って放送され、その原因及び再発防止策について報道発表したところ ですが、今般、再発防止策として過去に発生したJ-ALERTに関する不具合及びその 解決策、並びに問い合わせの事例集を作成しましたので、送付します。

 内容としては、受信モデム及び解析処理装置などのハードウェア並びに解析処理ソフト についてシステム関連全般に関するもの、その他緊急地震速報、気象情報に関するものと なっております。

 また、消防庁におけるJ-ALERT関連設備の点検や不具合発生の際の機器の確認時 には、事前に又は不具合発生後直ちにメールを用いて、J-ALERTを運用している地 方公共団体に連絡していることころですが、各運用市区町村におかれても、機器の確認等 で当該団体のシステムの運用を一時停止させるなどの必要がある場合には、都道府県を通 じ消防庁までご連絡いただきますようお願いします。

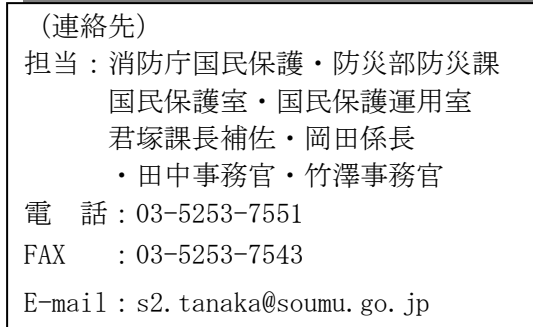

## 全国瞬時警報システム(J-ALERT)に関する不具合事例につ

## いてその事例毎に対処方法を示します。

## (1)ソフトの改修により解決する事例

以下の事例については、平成20年6月に配付したCDによりソフトウェア をバージョンアップすることにより解決します。詳細は別添事例集をご覧下さ い。

(⑤については、現在改修中であり、近日中にバージョンアップのCDを配付 します。)

①解析処理ソフトウェアで回転灯、スピーカーの動作停止ができない

②自動起動装置へ重複したデータが出力される

③「東海地震に関連する情報」(訓練情報)を受信した時に解析できない

④気象警報・注意報を受信したときに自動起動機へ送信されない

⑤気象警報が発表されていないのに自動起動機に気象警報の情報が送信され る

#### (2)ソフトの改修以外の対処方法が必要な事例

以下の事例については、システムの運用上必要となる確認試験等の際に不測 の事態が起こらないよう手順を示すものです。詳細は別添事例集をご覧下さい。

今後、可能な限り、操作ミス・設定誤りのような、人手を介することによる 誤作動等が起こる余地がなくなるよう、システムの改修を行ってまいります。

①ソフトウェア更新時に過去の気象情報が自動起動装置へ送信される

②回転灯不具合の確認作業中に機器を再起動したところ、確認作業に使用し

ていた情報が自動起動装置へ送信される

③エラーメッセージが表示される

## (3)問い合わせ事例

 その他消防庁に寄せられた問い合わせ事例の主なものを、(1)(2)とあわ せ別添事例集で紹介しています。

# J-ALERTに関する 不具合及び問い合わせ事例集

## 目次

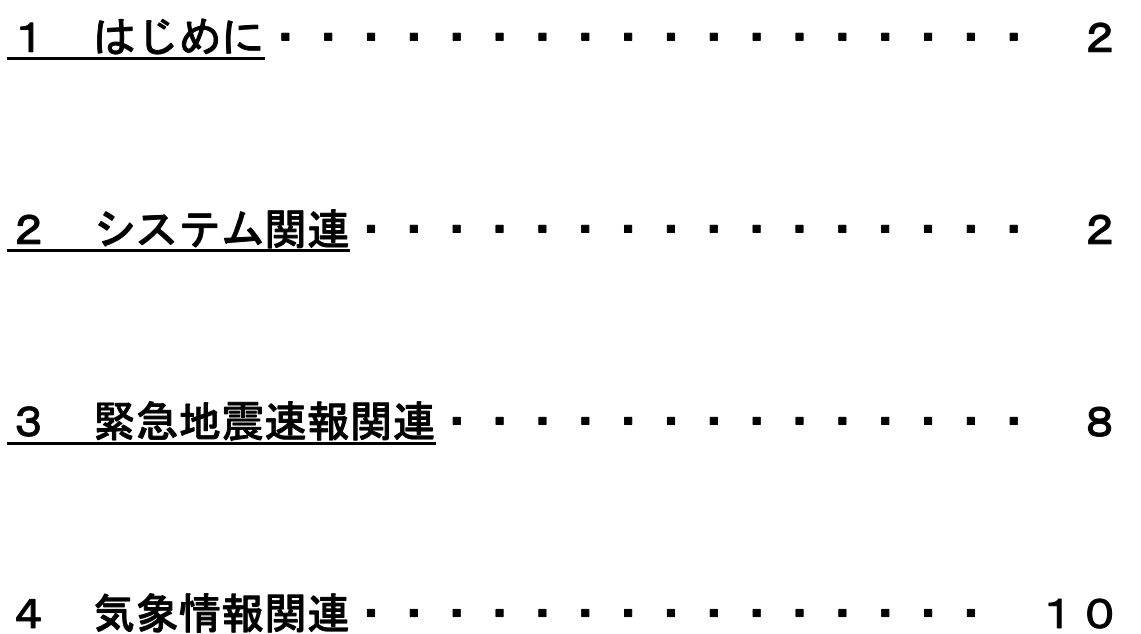

## 1 はじめに

この事例集は平成19年度に消防庁が調達し、J-ALERTを整備する地 方公共団体に順次送付している受信モデム及び解析処理ソフトウェアに関して、 これまでに発生した不具合事例及び寄せられた問い合わせの主たるものについ て紹介し、その対応策をまとめたものです。

 この事例集に関する問い合わせは、都道府県を通じ、ご連絡下さい。また、 システムの不具合等で緊急を要するものについては、速やかに消防庁に連絡い ただくとともに、都道府県にも連絡いただきますようお願いします。

## 2 システム関連

## J-ALERTの解析処理ソフトウェアは複数の機能(ファイル)を同時に起 動しており、1つでも停止させて(閉じて)しまうと、正常な機能を果たさな くなる、若しくは不具合が発生したかのような状態になる可能性があります。

不具合事例のうち、ソフトウェアのプログラムには問題がない場合における 原因の多くは、解析処理ソフトウェアの一部停止にあると考えられます。

解析処理端末のモニター下側タスクバーに表示されているファイルについて、 システムを停止する時以外は各ファイルについて「閉じる」を使わず、「最小化」 を使用してください。

ファイルを1つでも停止してしまった場合、正常動作を維持するためには、 一旦すべてのファイルを停止させた後、J-ALERTアプリケーションを再 度起動させる必要がありますが、その方法については別紙「再起動の方法」を 参照して下さい。

また、何気なく「閉じる」ボタンを使用してしまっていることも想定される ため、定期的に再起動することをお勧めします。

1.解析処理ソフトウェアで発報制御部により回転灯・スピーカーの動作停 止ができない

(原因・対処方法)

○情報受信が輻輳したとき発生することが確認されています。

- ○平成20年6月配布のCD(J-ALERT解析処理ソフトウェアVer1. 1)により改修されていますので、できるだけ早い時期にソフトウェアの更 新をお願いいたします。
- ○ソフトウェアの更新が済んでいない受信団体においては別紙「音声警報の停 止手順」の対処方法に従って作業をしてください。ただし、この対処方法に ついても一時的なものであるため再発する可能性があります。

2. 解析処理装置から自動起動装置へ重複したデータが出力される

(原因・対処方法)

- ○受信した情報について自動起動装置へ同じデータを重複して出力している不 具合が確認されています。
- ○平成20年6月配布のCD(J-ALERT解析処理ソフトウェアVer1. 1)により改修されていますので、できるだけ早い時期にソフトウェアの更 新をお願いいたします。
- 3.ソフトウェアの更新を行ったところ、過去の気象情報が解析処理ソフトウ ェアから自動起動装置へデータが送信された

(原因・対処方法)

- ○何らかの原因により、過去の気象情報が解析処理装置に残っていた可能性が あります。
- ○自動起動装置の電源を入れる、または切替キーを「自動」に切り替える際は、 別紙「再起動の方法」3を参照して下さい。

4.回転灯の不具合について確認作業中、機器の再起動を行ったところ、確 認作業に使用していたミサイル発射情報が解析処理ソフトウェアから自 動起動装置へデータが送信された

(原因・対処方法)

○確認試験時、緊急情報を消去させるためのプログラムを作動させておらず、 この状態で機器を全て同じタイミングで再起動させたため、擬似的に作成し、 確認作業に用いたミサイル発射情報が自動起動機へ送信されてしまいました。 ○機器を再起動する際には、別紙「再起動の方法」を参照して下さい。

5.情報を受信できない

(原因・対処方法)

- ○アンテナの調整に問題がある可能性があります。アンテナを設置する際は、 受信レベルの調整が正しく行われているか十分確認してください。
- ○アンテナの調整で解決できない場合、モデムの初期不良の可能性があります。 6.衛星モデムの不良についてを参照して下さい。

6.衛星モデムの不良について

(原因・対処方法)

- ○以下の場合、初期不良の可能性があります。
	- ①電源投入・イニシャライズ後、情報を受信しない。LED表示は status 以 外が点灯している。
	- ②衛星モデムの受信レベルの項目EBに、「ER 4」と表示された。
	- ③モデムまで衛星からの信号は受信しているが、LED表示の signal quality が点灯している。
- ○モデムの不良については、消防庁にお問い合わせください。

用語説明

EB

受信の品質について示しています。数値が高いほど回線品質が良いことを 示します。

「ER」はエラーを示しています。

signal quality

衛星モデムのフロントパネルのLED表示の一つで、受信状況を確認する ことができます。

 「無灯」であれば受信良好であり、「点灯」していれば受信不良を示してい ます。

7.コンテンツ表示モニターが数秒で切り替わる

(解説)

- ○緊急情報を受信した場合、初期設定では5秒ごとに、受信した情報に対応す る画面が待機画面と交互に表示されます。
- ○表示間隔を変更する場合は、別紙「画面の切り替え間隔の設定」の手順に従 って作業をしてください。

8.「モジュール'ContorolPcDsp.exe'のアドレス 0049FD58 でアドレス 0093FDCD に対する読み込み違反がおきました。」のエラーメッセージが 表示される。

(解説)

- ○解析処理ソフトウェアは複数の機能(ファイル)を同時に起動していますが、 1つでも停止させて(閉じて)しまうと、正常な機能を果たさなくなるおそ れがあり、それが原因と考えられます。
- ○エラーメッセージについては、「OK」ボタンをクリックして全て消し、アプリ ケーションの再度起動をしてください。(再起動の方法については別紙「再起 動の方法」参照して下さい。)

9. 解析処理装置でおきる回線異常について

(解説)

- ○回線異常には、気象状況(悪天候)によって、消防庁から衛星にデータを発 信できない、又は受信団体が衛星からデータを受信できない場合と、データ の送受信は出来ているが、アンテナから解析処理装置の間の配線に障害があ る場合が想定されます。
- ○解析処理装置において10秒程度受信が確認できなかった場合、回線異常を 知らせるメッセージが解析処理装置から放送されます。
- ○回線異常が発生し、しばらくしても解消されない場合は、アンテナから解析 処理装置の間の配線を確認して下さい。
- ○配線に異常が確認できない場合は、消防庁に問い合わせて下さい。

10. 解析処理装置から連続して様々なメッセージが流れている

(解説)

- ○解析処理装置からは、回線異常を知らせるメッセージのほか、国民保護情報、 気象情報等、受信団体の設定によりさまざまなメッセージが送られます。
- ○解析処理装置で「消報」操作を行わず、新たに情報を受信すると新しいメッ セージも放送されるので、「消報」操作を行って下さい。

(例)

 定期的に行っている、国民保護の4つの訓練情報を受信した場合、1度 も「消報」操作を行わないと、「弾道ミサイル情報」・「航空攻撃情報」・「ゲ リラ・特殊部隊攻撃情報」及び「大規模テロ情報」の4つのメッセージが 繰り返し放送されます。(ただし、訓練情報を流す設定をしている受信団体 のみが該当)

11. 自動起動装置を設置しない時の設定について

(解説)

○解析処理装置において、自動起動装置を設置しないための設定は必要ありま せん。

## 3 緊急地震速報関連

1. NHKの緊急地震速報との違いについて

(解説)

- ○緊急地震速報には、高度利用者用(最大推定震度3以上等のときに情報送信) と一般利用者用(最大推定震度5弱以上のときに情報送信)の2種類があり、 J-ALERTは高度利用者用、NHKは一般利用者用を用いています。
- ○NHKについては、最大推定震度5弱以上の地震について予測震度4以上の 地域を全国一斉に放送しており、テレビを見ていなければ情報を確認するこ とができません。
- ○J-ALERTでは、受信団体において設定した基準(予測震度及び猶予時 間)を満たした場合のみ解析処理装置から情報が出力され、同報無線等によ り情報を伝達することができます。
	- ※高度利用者と一般利用者の違いについて、詳しくは気象庁ホームページを 確認して下さい。
- ○緊急地震速報を出力する条件については、平成20年6月配布のCD(J-ALERT解析処理ソフトウェアVer1.1)によるソフトウェアの更新 を行うことにより、
	- ①受信地域の予測震度が5弱以上
	- ②最大推定震度5弱以上で、かつ、受信地域の予測震度が4以上
	- ③受信地域の予測震度が4以上
	- から設定することができます。
- ※③の場合、NHKから一般利用者用の緊急地震速報が出されていないときで も、J―ALERTを用いた同報無線から地震の情報が流れることとなるた め、設定の際にはご注意下さい。

2. NHK報知音について

(解説)

- ○NHKが作成した緊急地震速報の報知音については、平成19年8月20日 付消防運第51号に基づいて使用して下さい。
- ○NHKの報知音の修正等を行うことはできませんが、報知音の繰返し回数を 変更することについては可能です。
	- 3.「東海地震に関連する情報」(訓練情報)を受信したとき解析が行われず、 「解析失敗」のログが残る

(原因・対処方法)

- ○電文の発表のされ方について気象庁との認識のズレがあり、東海地震に関連 する情報について正しく解析されない不具合が確認されています。
- ○平成20年6月配布のCD(J-ALERT解析処理ソフトウェアVer1. 1)により改修されていますので、できるだけ早い時期にソフトウェアの更 新をお願いいたします。

## 4 気象情報関連

1.気象警報・注意報を受信したときに、解析処理ソフトウェアから同報無 線自動起動装置へデータが送信されない

(原因・対処方法)

- ○気象警報・注意報内に複数の気象予報区が含まれている場合、自動起動装置 にデータを送信されていない地域が存在する不具合が確認されています。
- ○平成20年6月配布のCD(J-ALERT解析処理ソフトウェアVer1. 1)により改修されていますので、できるだけ早い時期にソフトウェアの更 新をお願いいたします。
- 2. 気象警報が発表されていないにも関わらず、気象警報の情報として自 動起動装置に出力された

(原因・対処方法)

- ○一つの気象注警報電文(気象庁から受信する電文)に気象警報と注意報が混 在し、かつ、種別(雷、大雨、波浪など)についても混在した場合、自動起 動装置に誤った情報が出力される不具合が確認されています。
- ○現在、解析処理ソフトウェアを改修しており、作業終了後、CDにより配付 する予定です。
- ○改修作業が終了するまで、気象情報について自動起動している受信団体にあ っては、気象情報について自動起動装置を「手動」にしていただく等の対処 をお願いします。(他の緊急情報については、設定の変更は必要ありません。)

3.J-ALERTで取り扱う気象警報について

(解説)

○解析処理ソフトウェアから同報無線自動起動装置へデータが出力される気象 警報については「大雨警報」・「洪水警報」・「大雪警報」・「暴風警報」・ 「暴風雪警報」・「波浪警報」及び「高潮警報」の7種類があります。

## 別 紙

## 再起動の方法

1 J-ALERTアプリケーションの停止方法

J-ALERTアプリケーションを停止する場合、市区町村においては、 誤作動等を避けるため、自動起動装置の切替キーを「手動」に切り替える又 は自動起動装置の電源を切って作業を行ってください。

(1)解析処理パソコンのキーボードのウィンドウズキーを押してください。

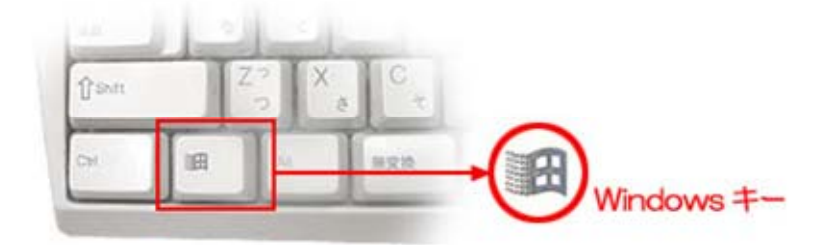

(2)パソコンのモニター下部のタスクバー右側に、以下の形をしたアイコン が複数あります。アイコン上で右クリックし Exit を選択して、プログラ ムを停止してください。

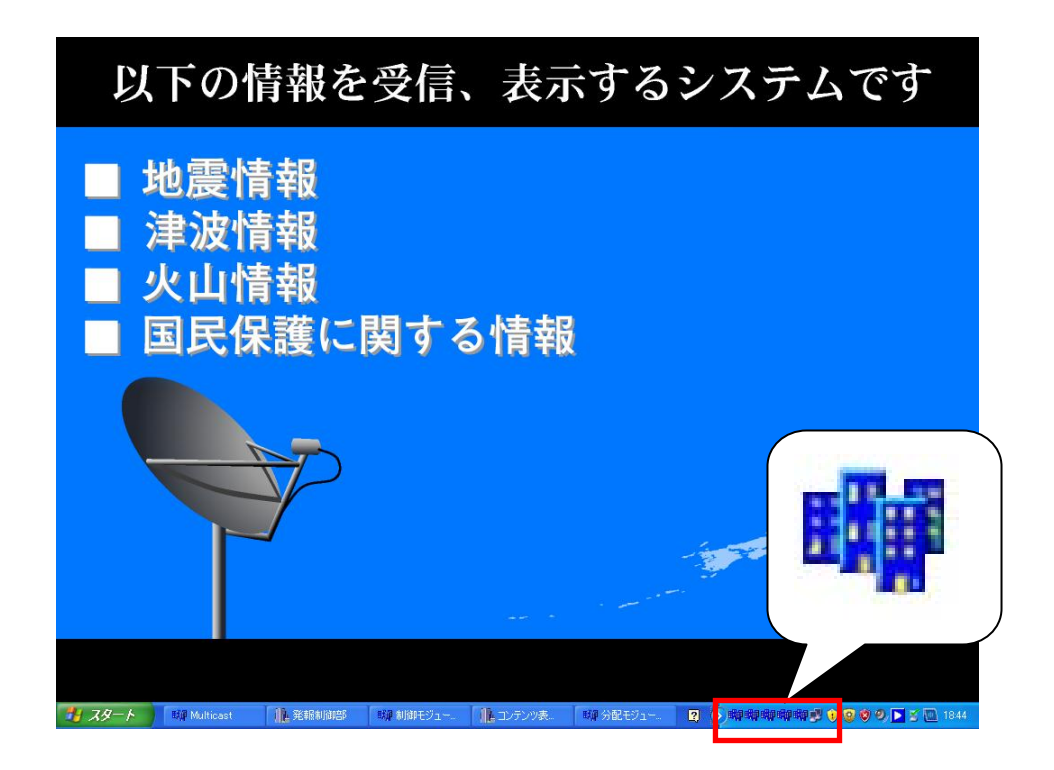

停止させるプログラムについては、以下の5つです。

- ・AutoUpLoader
- ・AutoUpLoadersp
- ・AutoUpLoaderCtrlIF
- ・AutoUpLoaderMultiC
- ・AutoUpLoaderpc
- (3)次に、パソコンのモニター下部のタスクバーに表示されている、残りの 機能をすべて停止させて(閉じて)ください。

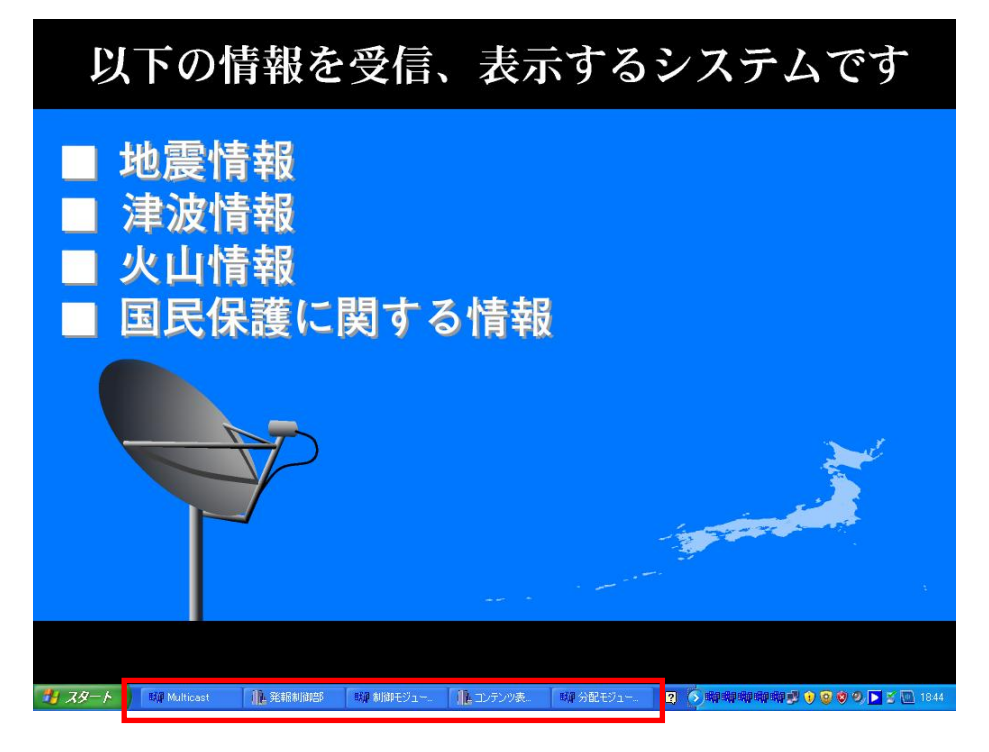

(4) 解析処理パソコンの電源をお切りください。

以上でJ-AERTのアプリケーションを停止作業は終了です。

2 J-ALERTアプリケーションの起動方法

J-ALERTアプリケーションを起動する場合においても、市区町村に おいては、誤作動等を避けるため、自動起動装置の切替キーを「手動」に切 り替える又は同報無線自動起動機の電源を切って作業を行ってください。

- (1)解析処理パソコンの電源を入れてください。
- (2)J-ALERTアプリケーションをインストール後、デスクトップに自 動的に作成されている「J-ALERT.bat ショートカット」をダブルクリック します。

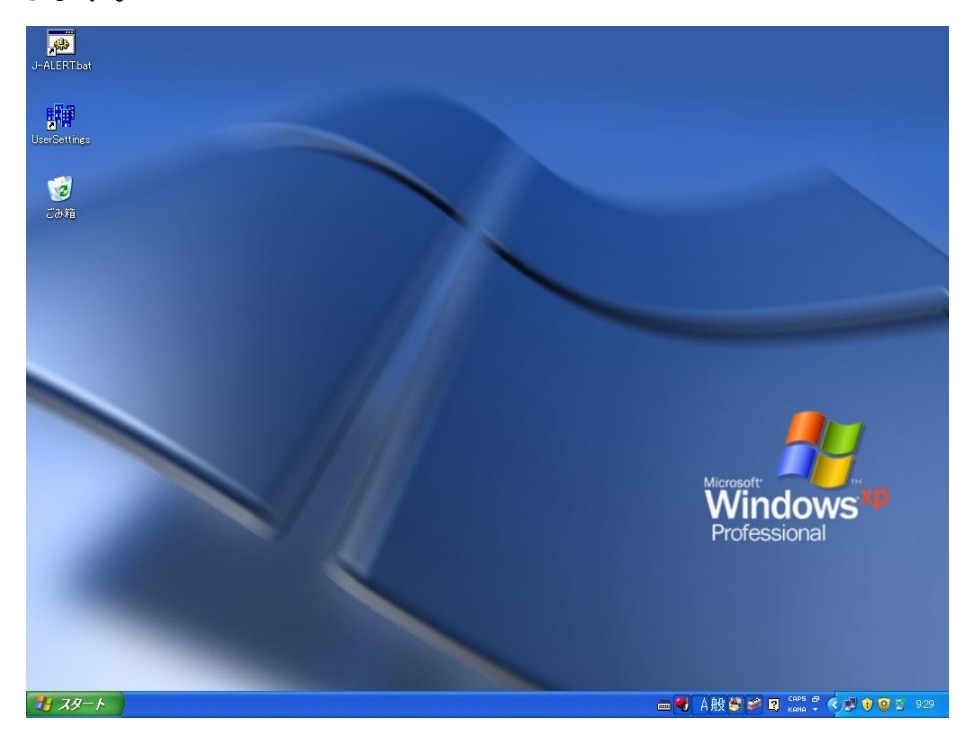

(2)都道府県選択画面

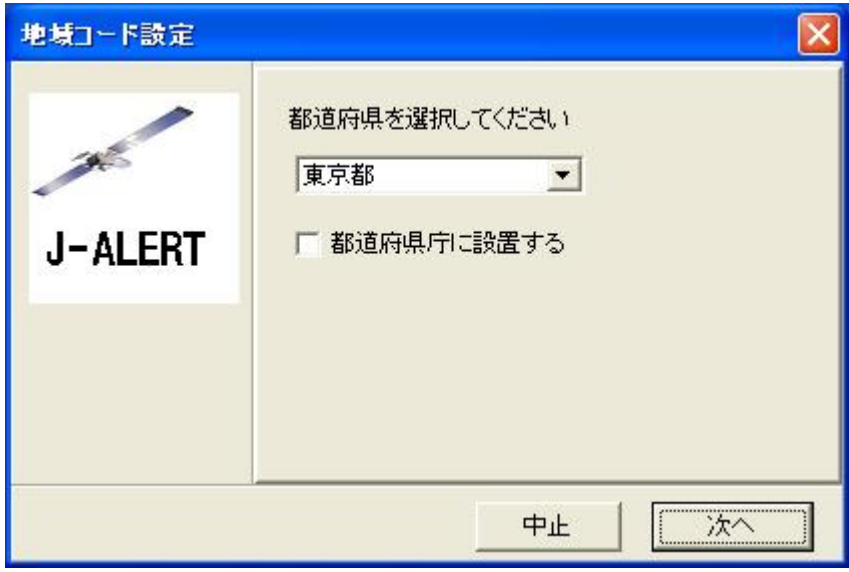

- ① 「▼」をクリックしプルダウンから、都道府県を選択します。
- ② 受信団体が都道府県の場合、「都道府県庁に設置する」の左側のボック スにチェック(☑)をいれます。
- ③ 「次へ」を選択します。
	- ・受信団体が、都道府県の場合 → (4)へ 市区町村の場合 → (3)へ

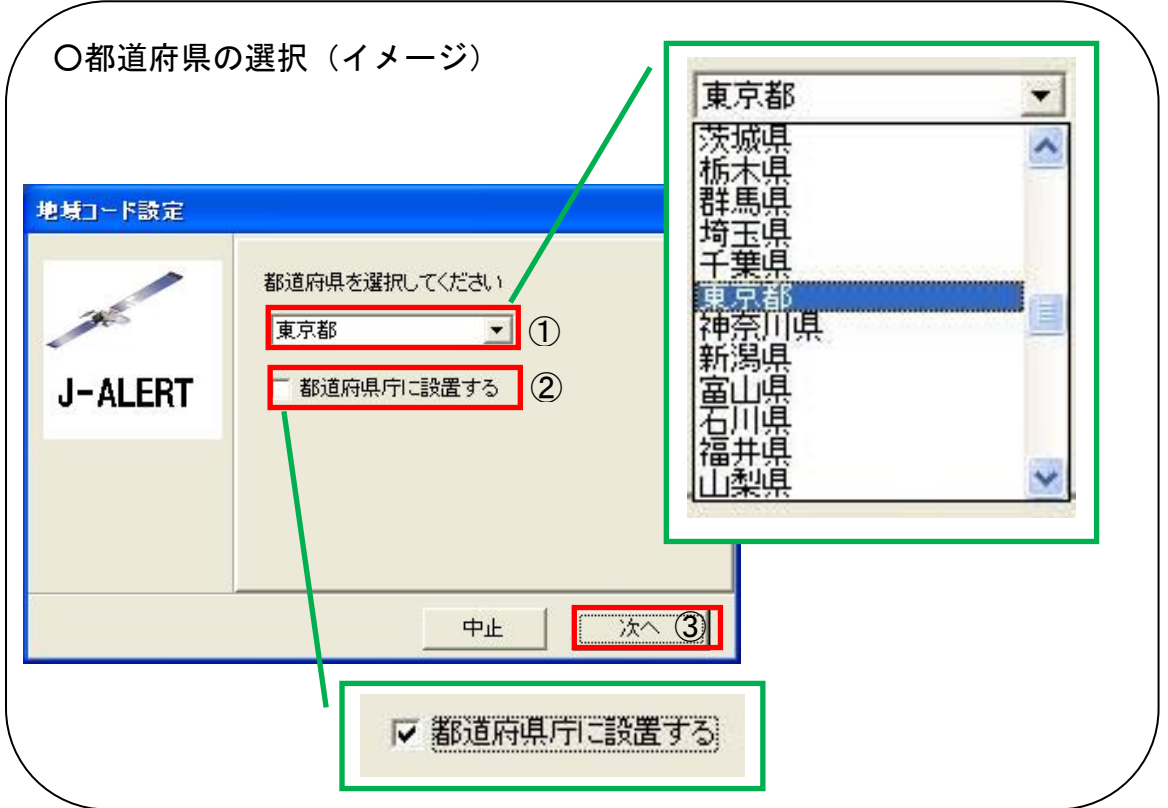

(3)市区町村選択画面

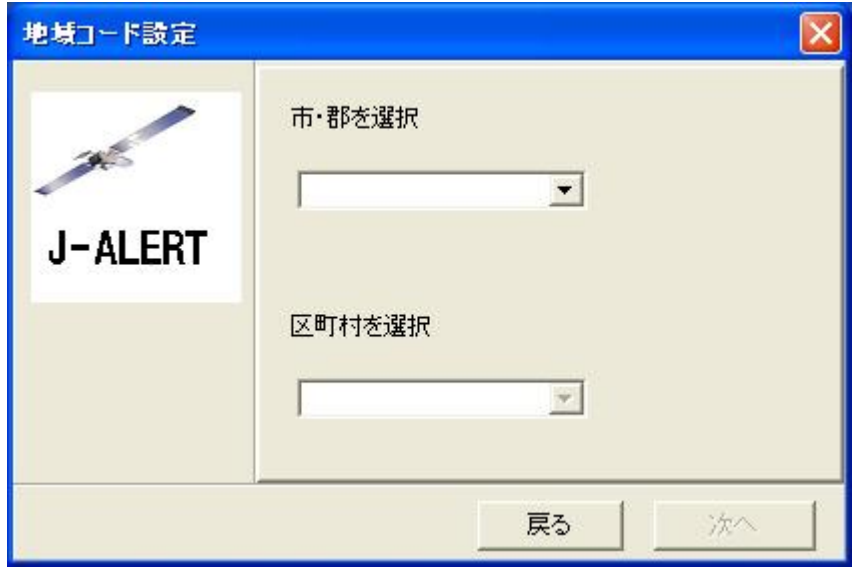

- ① 「市・郡を選択」の「▼」をクリックしプルダウンから、該当する市、 郡又は(東京都23区の場合)特別区部を選択します。
- ② 郡又は特別区部を選択した場合は、「区町村を選択」の「▼」をクリック しプルダウンから、該当する区、町又は村を選択します。
- ③ 「次へ」を選択します。 → (4)へ

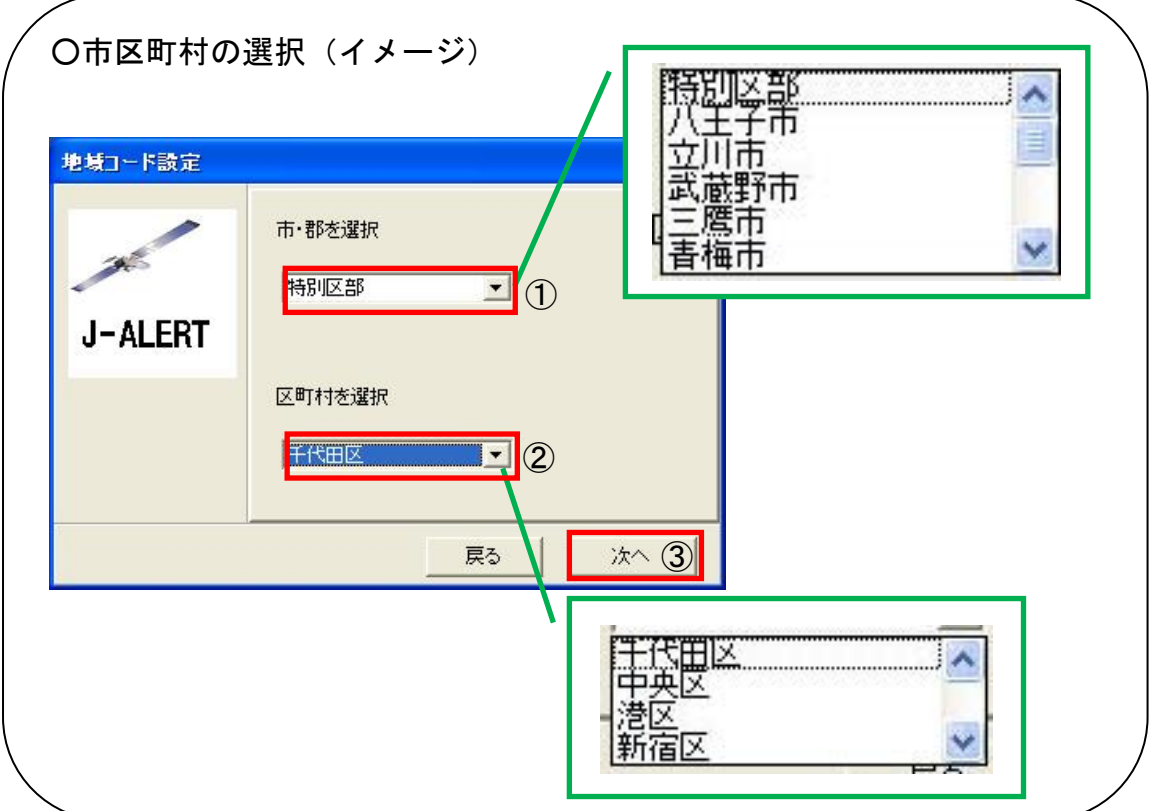

(4) 地域コードの確認画面

「都道府県」、「市・郡」及び「区町村」を確認し、誤りがなければ「O K」を選択します。 → (5)へ

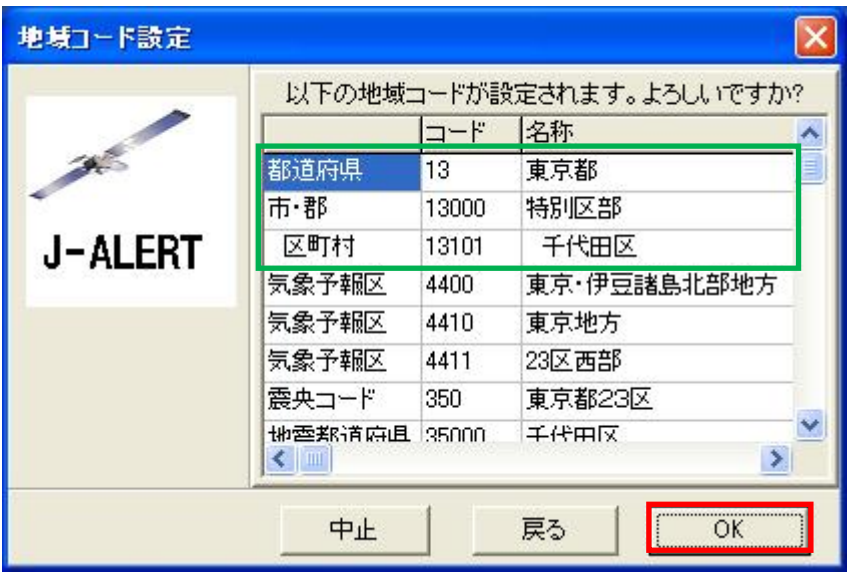

※東京都千代田区のイメージ

(5)設定完了画面

 「OK」を選択してください。間もなく、J-ALERTアプリケーシ ョンが起動します。

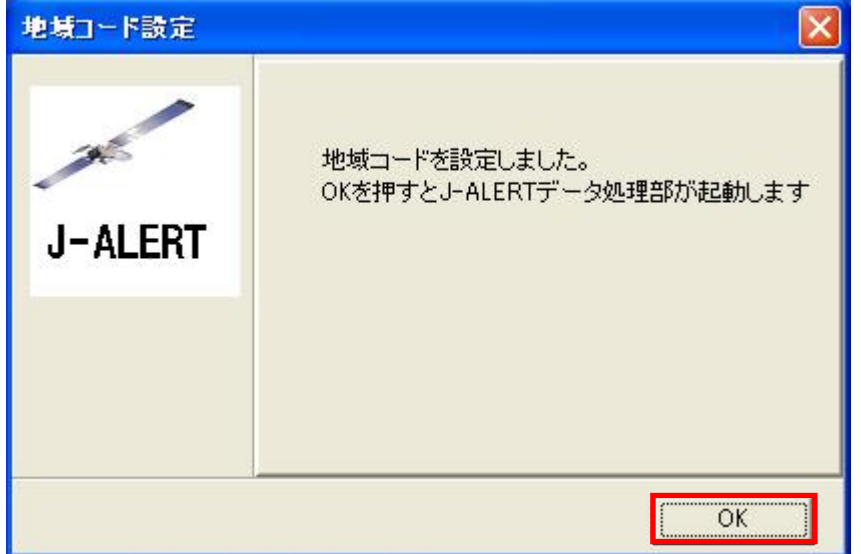

以上でJ-AERTのアプリケーションを起動作業は終了です。

## 3 自動起動装置の電源を入れる前の確認方法

自動起動装置の誤作動等を避けるために、自動起動装置の電源を入れる、 または切替キーを「自動」に切り替える前に下記の確認を行ってください。

- (1) J-ALERTアプリケーションの起動後、解析処理PCが正常にJ-ALERT信号を受信していることを1分以上確認してください。
- (2)解析処理PCの下記の3フォルダ内にデータがないことを確認してくだ さい。

C: ¥J-ALERT¥制御IF\DATA\ControlIF\CMD C:¥J-ALERT¥制御IF¥DATA¥ControlIF¥BROAD C:\J-ALERT\>制御IF\DATA\Multicast\ControlFiles

- ※フォルダ内にデータが存在する場合は、自動起動装置に情報が送信さ れる可能性がありますので、フォルダ内の全てのデータを消去してく ださい。
- (3)同報系防災行政無線等の制御卓にて、J-ALERTシステムからの情 報が音声出力されないよう(出力ボリュームをゼロにする等)事前に設 定してください。
- (4)自動起動装置の電源をONにしてください。
- (5)自動起動装置立ち上がり後、自動起動装置のスピーカー等から不要な音 声等が無いことを確認してください。
- (6) 同報系防災行政無線等の制御卓にて、J-ALERTシステムからの情 報が音声出力できる設定(出力ボリュームを通常にする等)に復帰させ てください。

別 紙

## 音声警報の停止手順

解析処理PCで消報ボタンをクリックしても音声警報が停止しない場合は、 下記の手順で対処することができます。

- 1. 同報系防災行政無線が誤作動しないように、自動起動装置の切替キーを「手 動」に切り替える又は自動起動装置の電源を切って作業を行ってください。
- 2.J-ALERTを停止します。 停止の手順は別紙「再起動の方法」1(2)を参照ください。
- 3. C:\J-ALERT\スピーカーIF\DATA\SpeakerIF\Sound\Sound.iniを別添ファイ ルと置き換えます。(ファイルについてメールにて送付しますのでご連絡 ください)
- 4. C:\J-ALERT\制御IF\DATA\ControlIF\CMD内にファイルがある場合は、すべ て削除します。
- 5.J-ALERTを起動します。 起動の手順は別紙「再起動の方法」2(3)を参照ください。
- 6.自動起動装置の電源を入れる、または切替キーを「自動」に切り替える際 は、別紙「再起動の方法」3を参照してください。
- ※この対処方法は一時的なもので再発する可能性があります。 できるだけ早い時期に「J-ALERT 解析処理ソフトウェア Ver.1.1」に更新す ることをお勧めします。

別 紙

#### 画面の切り替え間隔の設定

画面の切り替え間隔を変更したい場合は、下記の手順に従って作業を行って ください。

- 1. 同報系防災行政無線が誤作動しないように、自動起動装置の切替キーを「手 動」に切り替える又は自動起動装置の電源を切って作業を行ってください。
- 2.J-ALERTを停止します。 停止の手順は別紙「再起動の方法」1(2)を参照ください。
- 3. 以下の INI ファイルの内容を確認してください。  $C:\forall J-ALERTY\times \vec{r}\times \vec{r}$  IF\APP\MedialF\MedialF.ini
- 4.「MediaIF.ini」ファイル内に画面の切り替え時間を表わす下記に示す項目 を確認してください。

 … [DISPTIME]

 $TEXT=5$ 

…

- 5.デフォルトでは「TEXT=5」となっており、これは5秒おきに画面が切り替 る設定になっていることを示しております。 この数値を変更することにより、受信団体で自由に表示間隔を設定するこ とができます。
- 6.J-ALERTを起動します。 起動の手順は別紙「再起動の方法」2(3)を参照ください。
- 7.自動起動装置の電源を入れる、または切替キーを「自動」に切り替える際 は、別紙「再起動の方法」3を参照してください。